# BULK SQL Injection Test on Burp Requests

Author: Milad Khoshdel Email: miladkhoshdel@gmail.com

1 | Page

# Contents

| INTRODUCTION                      | 3 |
|-----------------------------------|---|
| What is QL Injection Attack       |   |
| What is SQLMap                    |   |
| What is Burp Suite Scanner        |   |
| Exporting Packets from Burp Suite |   |
| Installing Burp-to-SQLMap Script  |   |
| Running Burp-To-SQLMap Script     |   |
| Refrences                         |   |
|                                   | 0 |

#### **INTRODUCTION**

As you know, SQL Injection is a security vulnerability with critical severity. If you are a hacker you know it as well that it takes a lot of times to find a sql injection vulnerability on a target. It will be worse if you are a penetration tester. You must check this vulnerability on all of target URLs by intercepting packets using Burp Suit or other tools and in big Portals it's not easy.

I have good news for hackers and pen testers. I made it easier by my new python script. The only thing you should do, is exporting your packets as a burp suit state file. The rest of steps will done by my script. I called me script "Burp-TO-SQLMap" and I will explain the test process from the beginning.

## What is SQL Injection Attack

A SQL injection attack consists of insertion or "injection" of a SQL query via the input data from the client to the application. A successful SQL injection exploit can read sensitive data from the database, modify database data (Insert/Update/Delete), execute administration operations on the database (such as shutdown the DBMS), recover the content of a given file present on the DBMS file system and in some cases issue commands to the operating system. SQL injection attacks are a type of injection attack, in which SQL commands are injected into data-plane input in order to effect the execution of predefined SQL commands.

## What is SQLMap

Sqlmap is an open source software that is used to detect and exploit database vulnerabilities and provides options for injecting malicious codes into them. It is a penetration testing tool that automates the process of detecting and exploiting SQL injection flaws providing its user interface in the terminal. The software is run at the command line and is available to download for different operating systems: Linux distributions, Windows and Mac OS operating systems.

In addition to mapping and detecting vulnerabilities, the software enables access to the database, editing and deleting data, and viewing data in tables such as users, passwords, backups, phone numbers, e-mail addresses, credit cards and other confidential and sensitive information.

Sqlmap has full support for multiple DBMSs, including MySQL, Oracle, PostgreSQL, Microsoft SQL Server, Microsoft Access, IBM DB2, SQLite, Firebird and SAP MaxDB And full support for all injection techniques: Boolean, Error, Stack, Time, Union.

## What is Burp Suite Scanner

Burp or Burp Suite is a graphical tool for testing Web application security. The tool is written in Java and developed by PortSwigger Security. It was developed to provide a comprehensive solution for web application security checks. In addition to basic functionality, such as proxy server, scanner and intruder, the tool also contains more advanced options such as a spider, a repeater, a decoder, a comparer, an extender and a sequencer.

## **Exporting Packets from Burp Suite**

First of all you should open your Burp Suite application and browse your target URLs. Remember that you should set your browser proxy on Burp Suite. Burp will Crawl Your Target Automaticly and save all of packets in HTTP history Tab.

Click on **Proxy > HTTP history** to see your Burp Suite Packet history.

Note: if you browse other websites during the test process, you should click on HOST header culomn to set order on that. So you will have all of your target packets in one place.

| Taxat      | Proxy     | Outday   | Scanner    | Intrude    | Repeater         | Sequencer | Decoder C | omparer  | Extender | Project o |           | ser options | Alerts               |         |     |                       |     |
|------------|-----------|----------|------------|------------|------------------|-----------|-----------|----------|----------|-----------|-----------|-------------|----------------------|---------|-----|-----------------------|-----|
| Target     | Proxy     | Spider   | Scanner    | Intrude    | Repeater         | Sequencer | Decoder   | omparer  | Extender | Project o | options U | ser options | Alens                |         |     |                       | _   |
| Interce    | pt HTTP   | history  | WebSoc     | kets histo | ry Options       |           |           |          |          |           |           |             |                      |         |     |                       |     |
| Filter: Hi | ding CSS, | image ar | nd general | binary co  | ntent            |           |           |          |          |           |           |             |                      |         |     |                       | ٦   |
| # H        | lost      |          | *          | Method     | URL              |           | Para      | ms Edite | d Status | Length    | MIME t    | Extension   | Title                | Comment | SSL | IP                    |     |
| 27         | 10 Harris |          |            | GET        | /success.txt     |           |           |          | 200      | 379       | text      | txt         |                      |         |     | 10.000                |     |
| 1          |           |          |            | GET        | 1                |           |           |          | 200      | 4281      | HTML      |             | Home of Acunetix Art |         |     | 10.00                 | 6   |
| 2          |           |          |            | GET        | /index.php       |           |           |          | 200      | 4281      | HTML      | php         | Home of Acunetix Art |         |     | 10.00                 | 8   |
| 3          |           |          |            | GET        | /cart.php        |           |           |          | 200      | 4225      | HTML      | php         | you cart             |         |     | 10.000                | ii. |
| 4          |           |          |            | GET        | artists.php      |           |           |          | 200      | 4646      | HTML      | php         | artists              |         |     | 10.00                 | 8   |
| 5          |           |          |            | GET        | comment.php?     | aid=1     | ~         |          | 200      | 1437      | HTML      | php         | comment on artist    |         |     | 10.00                 | ė.  |
| 6          |           |          |            | POST       | comment.php      |           | ~         |          | 200      | 723       | HTML      | php         | fhj commented        |         |     | 10.00                 | 8   |
| 7          |           |          |            | GET        | /artists.php?art | ist=1     | ~         |          | 200      | 5569      | HTML      | php         | artists              |         |     | 10.000                | 8   |
| 8          |           |          |            | GET        | /disclaimer.php  |           |           |          | 200      | 4852      | HTML      | php         | disclaimer           |         |     | 10.00                 | 8   |
| 9          |           |          |            | GET        | guestbook.php    | e.        |           |          | 200      | 4716      | HTML      | php         | guestbook            |         |     | 10.000                | ii. |
| 11         |           |          |            | POST       | guestbook.php    | 1         | ~         |          | 200      | 4736      | HTML      | php         | guestbook            |         |     | 10.00                 | ÷   |
| 12         |           |          |            | POST       | /guestbook.php   | E.        | ~         |          | 200      | 4733      | HTML      | php         | guestbook            |         |     | 10.00                 | ÷   |
| 13         |           |          |            | GET        | /AJAX/index.ph   | р         |           |          | 200      | 4421      | HTML      | php         | ajax test            |         |     | 10.00                 | 8   |
| 15         |           |          |            | GET        | /AJAX/artists.pl | hp        |           |          | 200      | 329       | XML       | php         |                      |         |     | 10.00                 | ÷.  |
| 16         |           |          |            | GET        | AJAX/categorie   | es.php    |           |          | 200      | 378       | XML       | php         |                      |         |     | 10.00                 | 8   |
| 17         |           |          |            | GET        | /AJAX/infocateg  | php?id=2  | 1         |          | 200      | 508       | XML       | php         |                      |         |     | 10.00                 | 6   |
| 18         |           |          |            | GET        | AJAX/infocateg   | php?id=4  | ~         |          | 200      | 507       | XML       | php         |                      |         |     | 10.00                 | ii. |
| 19         |           |          |            | GET        | AJAX/artists.pl  | hp        |           |          | 200      | 333       | XML       | php         |                      |         |     | 10.00                 | i.  |
| 20         |           |          |            | GET        | A IAV/infoartict | nhn2id-2  |           |          | 200      | 1460      | YMI       | nhn         |                      |         |     | and the second second | 10  |

Based on out explanation in INTRODUCTION, Burp-TO-SQLMap script performs SQL Injection test using SQLMAP and SQLMap needs URLs with valid Parameters (POST/GET). So you should only select parametrized requests. Fortunately, this is easy and you can filter parametrized packets with just two clicks.

Click On Filter Section and select Show only parametrized requests.

| Durp Suite Professional VI.7.57 - Tempo                                                                                                    | агу мојест - псепѕео то    | u surierxyz                          |                                                                                                    |                     |  |  |  |  |
|----------------------------------------------------------------------------------------------------|----------------------------|--------------------------------------|----------------------------------------------------------------------------------------------------|---------------------|--|--|--|--|
| Burp Intruder Repeater Window Help           Target         Proxy         Spider         Scanner         Intruder                                            | Repeater Sequencer [       | Decoder Comparer                     | Extender Project options U                                                                                                    | Iser options Alerts |  |  |  |  |
| Intercept HTTP history WebSockets history                                                                                                    | Options                    |                                      |                                                                                                    |                     |  |  |  |  |
| Filter: Hiding non-parameterized items; hiding CS                                                                                                    | S, image and general binar | ry content                           |                                                                                                    |                     |  |  |  |  |
| <ul> <li>Filter by request type</li> <li>Show only in-scope items</li> <li>Hide items without responses</li> <li>Show only parameterized requests</li> </ul> | ✓ Script Im<br>✓ XML ✓ Fla | ther text<br>nages v 3x<br>lash v 4x | Filter by status code          Image: Status code         Image: Status code |                     |  |  |  |  |
| Filter by search term                                                                                                    | Filter by file extension   |                                      | Filter by annotation                                                                                                    | Port                |  |  |  |  |
| Show all Hide all Revert char                                                                                                    | ges                        |                                      |                                                                                                    |                     |  |  |  |  |

As you see Now we only have parametrized requests.

Select all of your target packets for performing SQL Injection Test. Right Click and Click on **Save items**.

| , and  | et Proxy      | Spider    | Scanner   | r Intrude   | r Rep    | peater   | Sequencer                                                                                                    | Decod    | er Com | parer  | Extender | Project o | options U | ser options | Alerts            |         |    |
|--------|---------------|-----------|-----------|-------------|----------|----------|----------------------------------------------------------------------------------------------------|----------|--------|--------|----------|-----------|-----------|-------------|-------------------|---------|----|
| Inter  | cept HTTF     | history   | WebSoo    | ckets histo | ory C    | Options  | 1                                                                                                    |          |        |        |          |           |           |             |                   |         |    |
| ilter: | Hiding non-   | parameter | ized item | ıs; hiding  | CSS, i   | image ar | id general bi                                                                                                   | nary con | tent   |        |          |           |           |             |                   |         |    |
|        | Host          |           |           | Method      | URL      |          |                                                                                                    |          | Params | Edited | I Status | Length    | MIME t    | Extension   | Title             | Comment | SS |
| 4      | Mary Property |           |           | GET         | /artists | s.php?ar | tist=2                                                                                                    |          | ~      |        | 200      | 5511      | HTML      | php         | artists           |         |    |
| 6      | The Party of  | -         | -         | GET         | /artists | s.php?ar | tist=3                                                                                                    |          | 1      |        | 200      | 5511      | HTML      | php         | artists           |         |    |
| 7      | Max Tenas     | -         | -         | GET         | /artists | s.php?ar | tist=1                                                                                                    |          | ~      |        | 200      | 5569      | HTML      | php         | artists           |         |    |
| 8      | The Party of  | -         | -         | GET         | /comm    | nent.php | ?aid=1                                                                                                    |          | ~      |        | 200      | 1437      | HTML      | php         | comment on artist |         |    |
| 9      | Max Tenas     | -         |           | POST        | /comn    | nent.php |                                                                                                    |          | 1      |        | 200      | 725       | HTML      | php         | g34g commented    |         |    |
| 1      | The first     |           |           |             | /gue     | -        | 1997-19                                                                                                    |          |        | -      |          | 4737      | HTML      | php         | guestbook         |         |    |
| 1      |               |           |           | POST        | /A.IA    | Add to   |                                                                                                    |          |        |        |          | 1035      | XMI       | nhn         |                   | ,       |    |
| ~      | ~             |           |           |             | 12       |          | from scope                                                                                                    |          |        |        |          |           |           |             |                   | _       |    |
| Req    | uest Resp     | onse      |           |             |          | Spider   | rom here                                                                                                    |          |        |        |          |           |           |             |                   |         |    |
| Raw    | Params        | Headers   | Hex       | 8           |          |          | ctive scan                                                                                                    |          |        |        | 1        |           |           |             |                   |         |    |
| Tun    | T diamo       | Ticadero  | TICX      | ÷           | _        | Do a pa  | ssive scan                                                                                                    |          |        |        | -        |           |           |             |                   |         |    |
|        |               |           |           |             |          |          | Comparer (                                                                                                    | requests | )      |        |          |           |           |             |                   |         |    |
|        |               |           |           |             |          |          | Comparer (                                                                                                    |          |        |        |          | refox/62  | .0        |             |                   |         |    |
|        |               |           |           |             | +xm      | Show n   | ew history w                                                                                                    | indow    |        |        |          |           |           |             |                   |         |    |
|        |               |           |           |             |          | Add co   |                                                                                                    |          |        |        |          |           |           |             |                   |         |    |
|        |               |           |           |             |          | Highligh |                                                                                                    |          |        |        |          |           |           |             |                   |         |    |
|        |               |           |           |             | / dL     |          | selected iten                                                                                                   | ns       |        |        |          |           |           |             |                   |         |    |
|        |               |           |           |             |          | Clear hi |                                                                                                    |          |        |        |          |           |           |             |                   |         |    |
|        |               |           |           |             |          | Copy U   | 200 B 200 B 200 B 200 B 200 B 200 B 200 B 200 B 200 B 200 B 200 B 200 B 200 B 200 B 200 B 200 B 200 B 200 B 200 |          |        |        |          |           |           |             |                   |         |    |
|        |               |           |           |             |          | Copy li  |                                                                                                    |          |        |        |          |           |           |             |                   |         |    |
|        |               |           |           |             |          | Save ite | SAN YAN                                                                                                    |          |        |        |          |           |           |             |                   |         |    |
|        |               |           |           |             | -        |          | istory help                                                                                                    |          |        |        |          |           |           |             |                   |         |    |
|        |               |           |           |             |          | i iong i | interior interior                                                                                               |          |        |        |          |           |           |             |                   |         |    |

In the new windows, uncheck **Base64-encode requests and responses**. Choose a name for your burp state file and save it. Now its done and you only need to run script, give this file as input and get the vulnerability result in output.

| Select a file ×                              |
|----------------------------------------------|
| Look In: 📋 Desktop                           |
| BULK SQL Injection Test on Burp Packets.docx |
| File Name: burp                              |
| Files of Type: All Files                     |
| Save Cancel                                  |

#### **Installing Burp-to-SQLMap Script**

You can use Burp-to-SQLMap script on windows platform. But we have some plan for extend it to work on Linux and mac.

- 1) Download and Install python 2.7 (you can download it from bellow URL)
  - https://www.python.org/download/releases/2.7/
- 2) Download and install java SE from bellow URL.
  - http://www.oracle.com/technetwork/java/javase/downloads/jdk8-downloads-2133151.html
- 3) Download and install latest version of Burp Suite from bellow URL.
  - https://portswigger.net/burp/communitydownload
- 4) Download and Install sql map. (you can download it from sqlmap website)
  - http://sqlmap.org/
- 5) Download Burp-To-SQLMap script from Github.
  - https://github.com/Miladkhoshdel/burp-to-sqlmap

# **Running Burp-To-SQLMap Script**

Run Script with bellow command.

C:\> python burp-to-sqlmap.py -f burp -o result -s D:\Apps\SQLMAP

Note:

- -f Input File (Burp State File)
- -o Output Directory
- -s SQLMap Path

Script will extract all of GET/POST request and save each request in separate file in output directory. After that script will run sqlmap and test request files one by one and print the result. For vulnerable requests it print **URL is not Vulnerable** and for other URLs it print **URL is not Vulnerable**.

Also it will print the complete sqlmap output for each request in a separate file beside the request file in output directory.

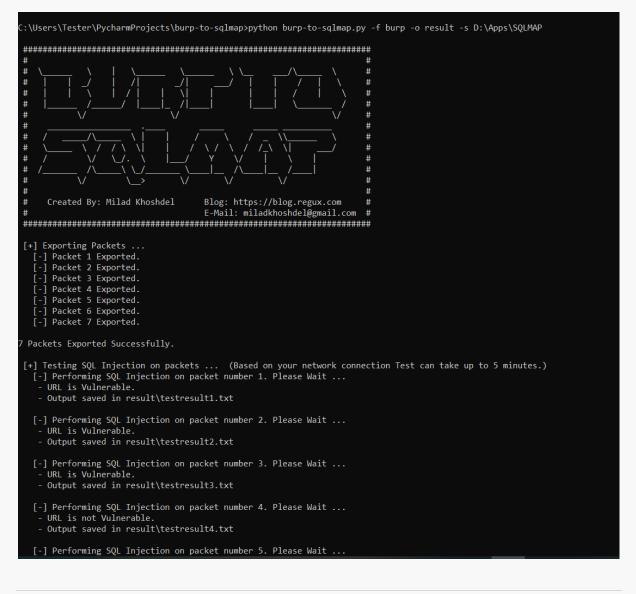

Also if you open your Output direcoty, you can see list of requests ans result file. You can use it for your exploit evidence or POC.

#### Refrences

- 1. https://www.owasp.org/index.php/SQL\_Injection
- 2. https://en.wikipedia.org/wiki/SQL\_injection
- 3. https://en.wikipedia.org/wiki/Burp\_suite
- 4. https://en.wikipedia.org/wiki/Sqlmap